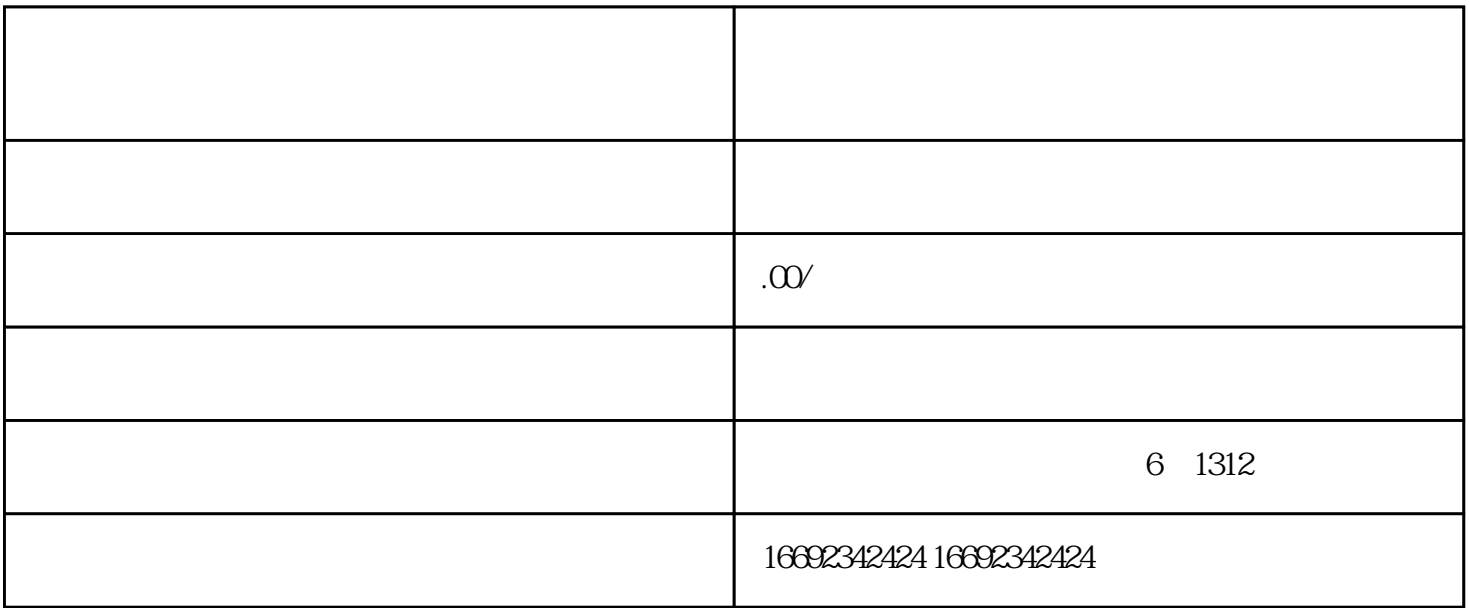

 $\tilde{a}$ , and  $\tilde{b}$  , and  $\tilde{c}$  , and  $\tilde{a}$  , and  $\tilde{a}$  , and  $\tilde{a}$  , and  $\tilde{c}$  , and  $\tilde{c}$  , and  $\tilde{c}$  , and  $\tilde{c}$  , and  $\tilde{c}$  , and  $\tilde{c}$  , and  $\tilde{c}$  , and  $\tilde{c}$  , and  $\tilde{c}$  , a

 $\mathbf{a} = \mathbf{a}$ 

 $1$ 

 $\ddot{a}$  and  $\ddot{b}$  and  $\ddot{b}$  and  $\ddot{c}$  and  $\ddot{c}$  and  $\ddot{c}$  and  $\ddot{c}$  and  $\ddot{c}$  and  $\ddot{c}$  and  $\ddot{c}$  and  $\ddot{c}$  and  $\ddot{c}$  and  $\ddot{c}$  and  $\ddot{c}$  and  $\ddot{c}$  and  $\ddot{c}$  and  $\ddot{c}$  and

步骤2:完善资料 完成快分销的在线申请,提交身份信息和相关业务资料。同时,上传身份证、经营执照/个体工商户营业

步骤3:审核及资格评估

 $\overline{4}$ 

 $\overline{5}$